# JAPRS認定 令和5年度

# ProTools技術認定試験 問題

- 1. 試験時間は、10:00~11:30(90分)です。
- 2. 解答は次の表に従って、問題1~問題100まで記入してください。

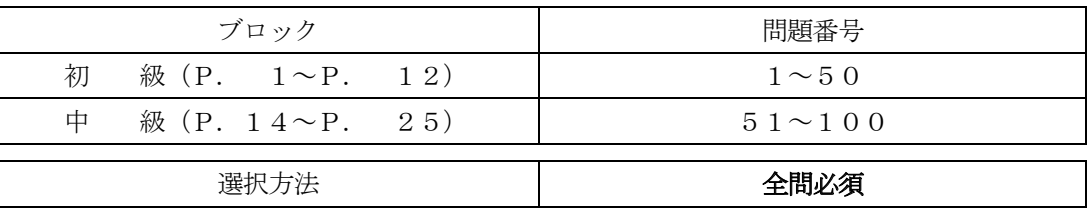

3. 答案用紙の記入に当たっては、次の指示に従ってください。指示に従わない場合には、採点され ません。

- (1)答案用紙にはすでに受験者の受験番号、名前、生年月日、会場名が記載されています。念のためご確 認ください。
- (2)解答は、答案用紙の注意事項を参照し、答案用紙の所定の欄に各問題一つだけマークしてください。
- 4. 問題の中で書かれている Pro Tools のデフォルトショートカットは主に Mac OS を対象に書かれ ています(英語キーボードに準ずる)。また、メニューアイテムの選び方やマウスの操作方法を 簡略化するために、次のような方法で表記しています。

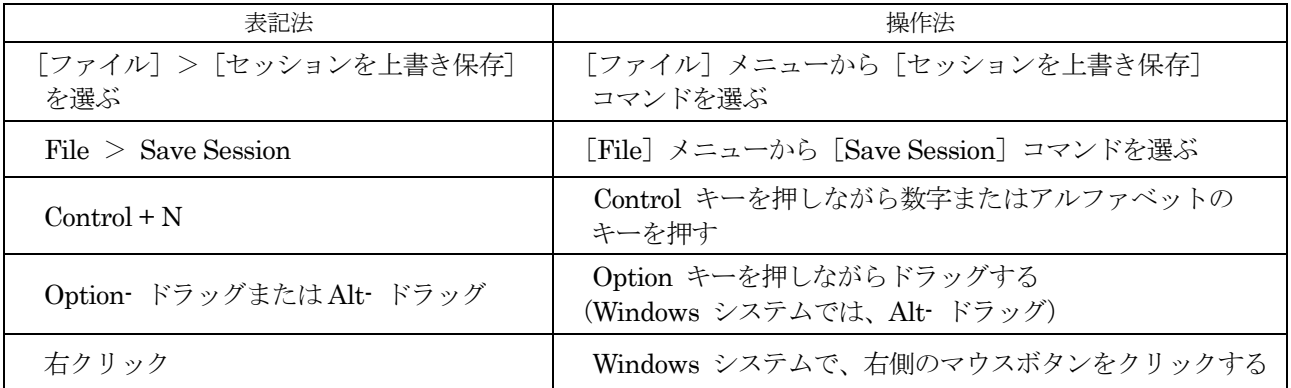

尚、Mac と Windows での各デフォルトショートカットキーの割り当ては、下記のようになってお ります。

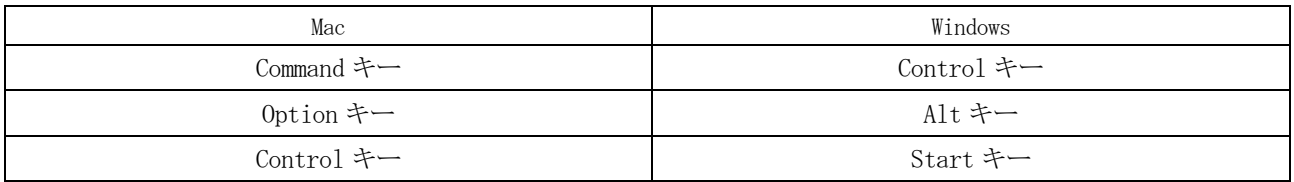

※問題は Pro Tools Ver.2022.9 の機能に基づいて作成されています。

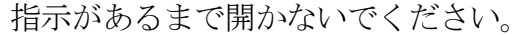

問題に関する質問にはお答えできません。

## 初 級

問題 1 1トラックで扱えるセンドの数はいくつか、次の中から選び、番号で答えなさい。

 $1: 2 \t 2: 5 \t 3: 8 \t 4: 10$ 

問題 2 遅延補正をオンにするにはどうすればよいか、次の中から選び、番号で答えなさい。

- 1: [トラック]>遅延補正 2: [オプション]>遅延補正 3: [クリップ]>遅延補正 4: [編集]>遅延補正
- 問題 3 下図のスクリーンショットのようにプリロールがONの場合、再生開始される場所はどこか、 次の中から選び、番号で答えなさい。

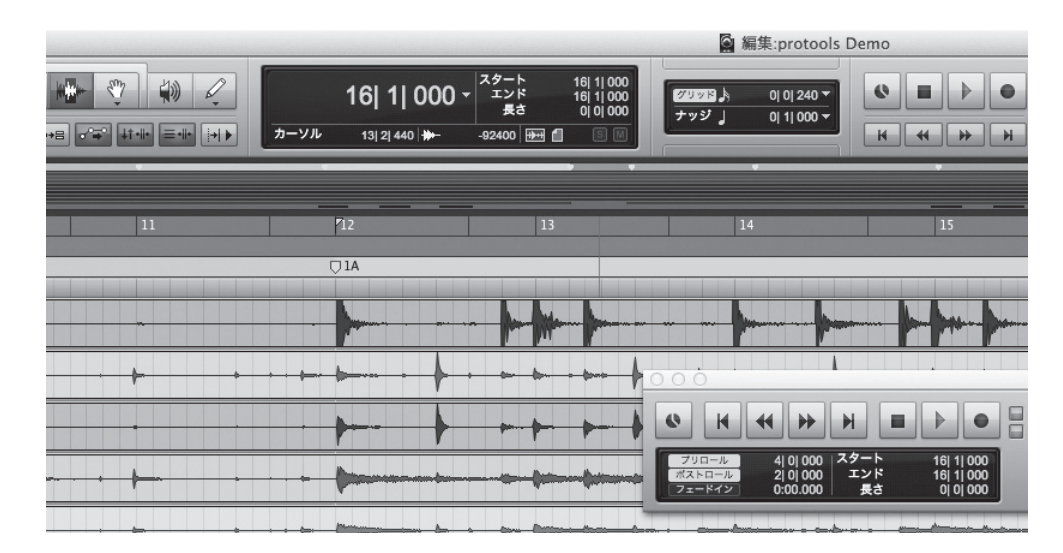

1: 12 小節目 2: 14 小節目 3: 16 小節目 4: 18小節目

問題 4 Pro Tools Studioのオーディオ・トラックの最大値はいくつか、次の中から選び、番号で 答えなさい。

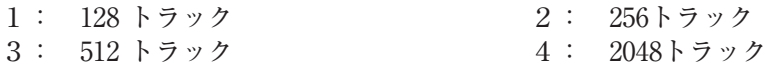

問題 5 ミックス・ウィンドウと編集ウィンドウを切り換える、または表示する方法を次の中から 選び、番号で答えなさい。

- 1:  $[Command] + [-] (Mac) / [Control] + [-] (Win)$
- 2:  $[Command] + [ : ] (Mac) / [Control] + [ : ] (Win)$
- $3: [Command] + [-] (Mac) / [Control] + [-] (Win)$
- $4:$  [Command] + [0] (Mac) / [Control] + [0] (Win)
- 問題 6 下図のトランスポート・ウィンドウのうち、カウントオフを設定後、どのボタンでカウン トオフを有効/無効にするか、次の中から選び、番号で答えなさい。

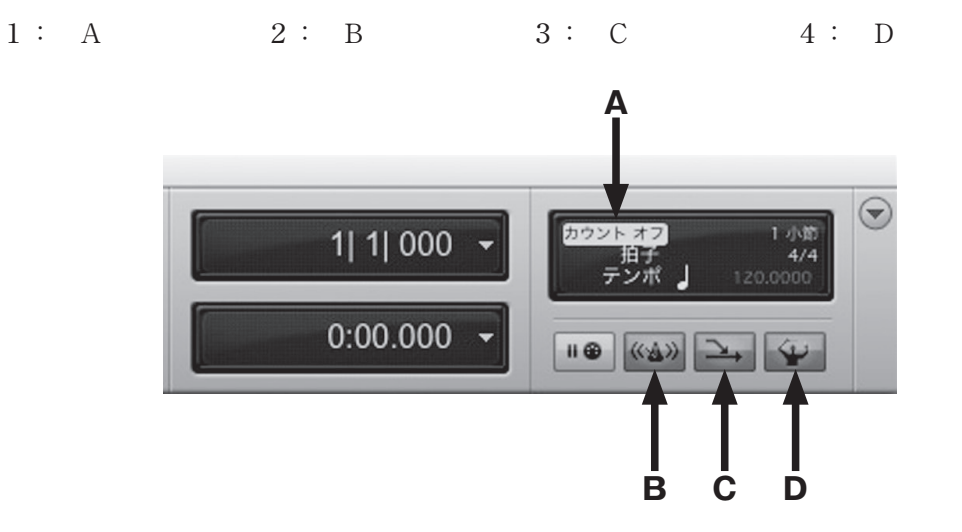

- 問題 7 次の文のうち、適切なものを選び、番号で答えなさい。
	- 1: 「トラックを削除」コマンドは「取り消し」コマンドの対象にならないので注意が必要。
	- 2: 「トラックを削除」コマンドは[取り消し]コマンドの対象になるので注意することはない。
	- 3: 「トラックを削除」コマンドは、消したトラックに存在していたクリップも、自動的にクリッ プ・リストから削除する。
	- 4: 「トラックを削除」コマンドは、消したトラックに存在していたクリップも自動的に Audio Files フォルダから削除する。
- 問題 8 Pro Tools Studioにおいて作ることのできるトラックのグループは最大いくつか、次の中 から選び、番号で答えなさい。

1: 104 2: 256 3: 999 4: 制限なし

- 問題 9 レコーディングに使用するディスク・ドライブの使用量を確認できる[ディスク消費量]ウィ ンドウを開く方法として、適切なものを次の中から選び、番号で答えなさい。
	- 1: [設定]>[ディスク使用量]を選択する。
	- 2: [Pro Tools]>[ディスク使用量]を選択する。
	- 3: [ウィンドウ]>[ディスク使用量]を選択する。
	- 4: [表示]>[ディスク使用量]を選択する。
- 問題 10 任意のメモリー・ロケーションを呼び出す操作として、適切なものを次の中から選び、番 号で答えなさい。
	- 1: テンキーの [.(ピリオド)] キー、メモリー・ロケーション番号、再びテンキーの [.(ピ リオド)]キーを押す。
	- 2: テンキーの [Enter] キー、メモリー・ロケーション番号、再びテンキーの [Enter] キー を押す。
	- 3: テンキーの [/ (スラッシュ)] キー、メモリー・ロケーション番号、再びテンキーの [/ (ス ラッシュ)]キーを押す。
	- 4: テンキーの[=(イコール)]キー、メモリー・ロケーション番号、再びテンキーの[=(イ コール)]キーを押す。
- 問題 11 下図の [ディスク割り当て] ダイアログの [変更] ボタンをクリックすることで可能な操 作を次の中から選び、番号で答えなさい。
	- 1: 指定したトラックを新規のセッションにトランスファーできる。
	- 2: 未使用のオーディオ・データをセッションから取り除き、削除できる。
	- 3: セッションでのトラックの順番を指定できる。
	- 4: セッションの各トラックを、指定したディスク・ドライブにアサインできる。

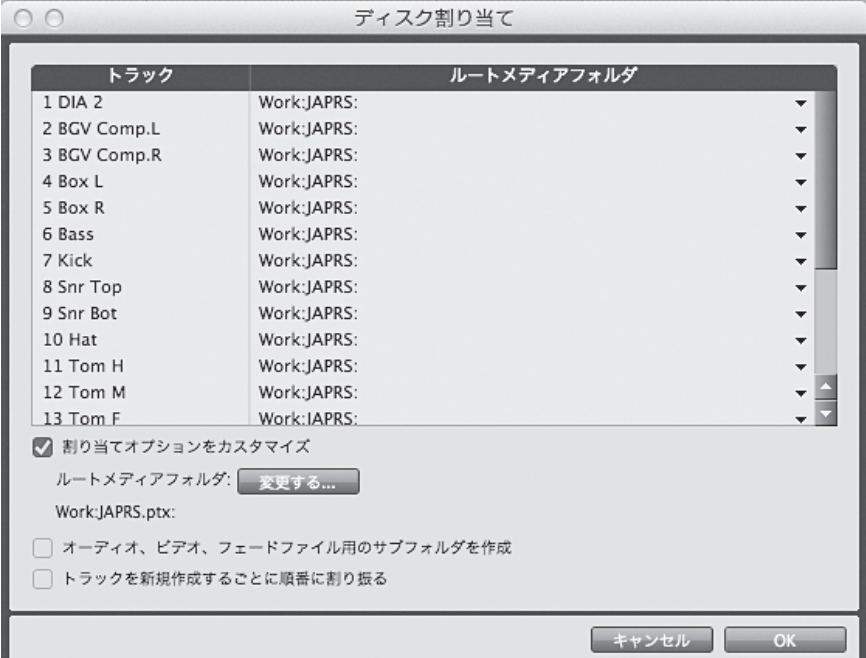

- 問題 12 トラック・レコード・イネーブル・ボタンを[Command] (Mac) /[Control] (Win) + クリックするとどのモードになるか、次の中から選び、番号で答えなさい。
	- 1: レコード・セーフ 2: クイックパンチ 3: ソロ・セーフ インストライストラクティブ
- 問題 13 録音中にメモリー・ロケーションを設定するにはどのキーを押せばよいか、次の中から選び、 番号で答えなさい。
	- 1: テンキーの[.(ピリオド)]キー 2: テンキーの[6]キー
	- 3: テンキーの[/(スラッシュ)]キー 4: テンキーの[Enter]キー
- 問題 14 オーディオのクリップの範囲を指定する際、選択範囲の始めと終わりに「プチッ」とか「バ ツッ」という不快なノイズが生じることがあるが、このようなノイズを防止するための注 意点を次の中から選び、番号で答えなさい。
	- 1: 選択範囲の始めと終わりはできるだけゼロ・クロス・ライン(波形の中心にある水平線) に近くなるようにする。
	- 2: 選択範囲の始めと終わりはできるだけゼロ・クロス・ラインより遠くになるようにする。
	- 3: 選択範囲の始めと終わりはできるだけゼロ・クロス・ラインより上側の頂点にする。
	- 4: 選択範囲の始めと終わりはできるだけゼロ・クロス・ラインより下側の頂点にする。
- 問題 15 右図のボタンの意味を次の中から選び、番号で答えなさい。
	- 1: ズーム操作の復元
	- 2: ズーム操作が終わると、ズーマー・ツールが、その前に選択していたツー ルに自動的に戻る。
	- 3: ズーム操作を行うポイントの指定
	- 4: ズーム・プリセットの呼び出し
- 
- 問題 16 スマート・ツールを使うことでアクセスできるツールはどれか、次の中から選び、番号で 答えなさい。
	- 1: セレクタ、トリム、スクラブ 2: ズーム、ペンシル、スクラブ 3: グラバー、スクラブ、トリム 4: トリム、セレクタ、グラバー

問題 17 特定のオーディオ・トラックのクリップ上をマウスポインターでなぞると、その部分の音 だけを任意の速度で聴くことができるツールはどれか、次の中から選び、番号で答えなさい。

- 1: トリム・ツール 2: セレクタ・ツール
- 3: スクラブ・ツール 4: ズーム・ツール
- 問題 18 タブ・トゥ・トランジェントがオンの時、tabキーを押すごとにどのようにカーソルが移動 するか、次の中から選び、番号で答えなさい。
	- 1: オーディオの平均レベルに応じて移動する。
	- 2: オーディオのVU レベルに応じて移動する。
	- 3: オーディオのピークレベルに応じて移動する。
	- 4: オーディオの最小レベルに応じて移動する。
- 問題 19 右図のスクリーンショットの名称として正しいものを次の中から選び、番号で答えなさい。
	- 1: タブ・トゥ・トランジェント
	- 2: タイムライン位置と編集位置をリンク
	- 3: トラックと編集位置の選択をリンク
	- 4: MIDI編集をミラーリング

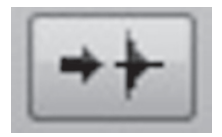

- 問題 20 下図のようにクリップ"C"を部分的に選択し、1回の操作で移動するには、グラバー・ツー ルに必要なオプションはどれか、次の中から選び、番号で答えなさい。
	- 1: タイム・グラバー 2: 分割グラバー 3: オブジェクト・グラバー 4: トリマー・グラバー

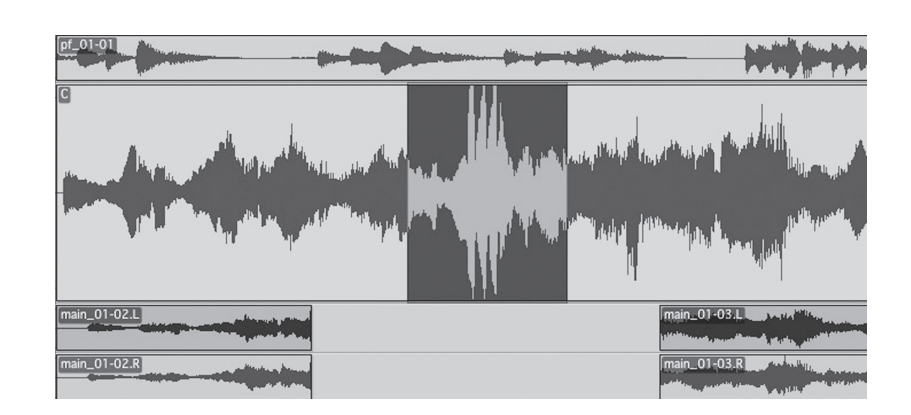

- 問題 21 トラック幅(モノやステレオ)の変更についての記述で、適切なものを次の中から選び、 番号で答えなさい。
	- 1: トラック幅(モノやステレオ)を間違えてトラックを作成しても、オーディオ・クリッ プが配置されていなければ、変更できる。
	- 2: AUX入力を作るつもりが、オーディオ・トラックを間違えて作成しても、オーディオ・ クリップが配置されていなければ、変更できる。
	- 3: トラック幅(モノやステレオ)の変更はプラグインがインサートされているとできない ので、必ず外す必要がある。
	- 4: トラック幅(モノやステレオ)を変更する際には、事前にI/O設定にて変更後の幅に指定 したパスを作成しておかないと変更ができない。
- 問題 22 新規セッション作成時、パン・デプスのデフォルト値はいくつか、次の中から選び、番号 で答えなさい。
	- $1: -2.5dB$   $2: -3.0dB$   $3: -4.5dB$   $4: -6.0dB$
- 問題 23 センドを別のトラックへ移動・コピーする条件として、適切なものを次の中から選び、番 号で答えなさい。
	- 1: ステレオ・センドをステレオ・トラックからモノ・トラックにコピーすると、センド・ パン・オートメーションは右も左も両方失われる。
	- 2: センドを別のトラックへ移動・コピーできるのは、センドのアウトプット・フォーマッ ト(モノ・ステレオその他)に互換性がある場合に限る。
	- 3: センドを移動、またはコピーして既存のセンドを置き換えると、ボリューム以外のオー トメーションが置き換えられる。
	- 4: ステレオ・センドをモノ・トラックからステレオ・トラックにコピーするとセンド・パン・ オートメーションは警告の予告が表示されたのち、失われる。
- 問題 24 すばやくプラグインを見つけられるように、プラグインを「お気に入り」に指定する方法 はどれか、次の中から選び、番号で答えなさい。
	- 1: インサート・セレクタを右クリックして、その中から「お気に入りにする」を選択する。
	- 2: お気に入りにしたいプラグインを開き、プラグイン・ウィンドウから「お気に入りにする」 を選択する。
	- 3: インサート・セレクタからプラグインを選択する時に[Command](Mac)/[Control](Win) +クリックをして、プラグインをお気に入りとして選択する。
	- 4: プラグインをお気に入りに指定することはできない。

## 問題 25 同列にあるプラグインを一括バイパスする方法を次の中から選び、番号で答えなさい。

- 1: [Command] + [Option] (Mac) / [Control] + [Alt] (Win) + クリック
- 2:  $[Command] + [Control] (Mac) / [Control] + [Start] (Win) + 2 19$
- 3:  $[Option] + [Control] (Mac) / [Alt] + [Start] (Win) + 279$
- 4:  $[Command] (Mac) / [Control] (Win) + [Shift] + 279$

## 問題 26 オートメーション・プレイリストにおいて、AUX入力でオートメーション操作の対象になっ ているものはどれか、最も適切なものを次の中から選び、番号で答えなさい。

- 1: センド・レベル 2: プラグインのコントロール
- 3: パン 4: (1)から(3)のすべて
- 問題 27 右図のスクリーンショットから判断して、A部分の説明について、適切なものを次の中か ら選び、番号で答えなさい。
	- 1: すべてのオートメーションを一時停止させる。
	- 2: 選択されているオートメーション・タイプに対する書き込みが 有効になる。
	- 3: 今現在書き込んでいるオートメーション・パラメーターに対応 したボタンが点灯する。
	- 4: 選択されているオートメーション・タイプに対する書き込みが 無効になる。

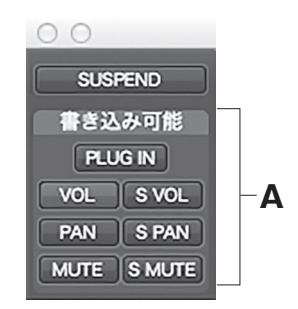

## 問題 28 オートメーション・データのカット/コピー、ペーストに関する説明で、適切なものを次 の中から選び、番号で答えなさい。

- 1: 「オートメーションを編集に追従」機能がオンの時、表示形式が波形表示に設定されてい るトラックのオーディオをカット/コピー、ペーストすると、対応するオートメーション・ データもすべて同様にカット/コピー、ペーストされる。
- 2: オートメーション・データのペーストを正確に行うためには、ペーストするオートメーショ ン・データと正確に一致するオートメーション・データがペースト対象のトラックに表 示されていなければならない。
- 3: オートメーション・データはオーディオ・トラックとMIDIトラック間でもすべて正確に やりとりをすることができる。
- 4: オートメーション・データのカット/コピー、ペーストはショートカットキーを使用し て実行することができない。
- 問題 29 オフラインバウンスができない理由として正しいものを次の中から選び、番号で答えなさ い。
	- 1: インストゥルメント・トラックを含んでいる。
	- 2: 遅延補正がオンになっている。
	- 3: ハードウェア・インサートを使用している。
	- 4: フォーマットがマルチモノになっている。

#### 問題 30 トラックのコミットの説明で正しいものを次の中から選び、番号で答えなさい。

- 1: ソーストラックの任意のプラグインまでをオフラインでレンダーすることができ、ボ リュームやパンのオートメーションは保持することもできる。
- 2: ソーストラックのプラグイン全てをリアルタイムでレンダーすることができ、ソースト ラックの新しいプレイリストとしてメイン・プレイリストに表示される。
- 3: バウンスの種類の一つで、ビデオ・ファイルのコーデックを変えることができる。
- 4: AudioSuiteの新しい呼び方。

## 問題 31~34 次の文の( )の部分に該当する適当な語句を1つ選び、番号で答えなさい。

(31)は、実存するホールやスタジオなどの響きを測定したデータを元に、デジタル上でその 響きを再現し、あたかもそこで演奏したような響きを演出することができる。海外の有名な教 会やホールなどの写真が表示されるものもあり、その響きからサウンドのイメージや世界観が 広がって、ミックスに幅が出てくることが期待される。

デジタルリバーブの使い方として、(32)、プリディレイ、アーリーリフレクション、フィルター などを、その楽曲にマッチするように調整していくのだが、予め (33) されたものを選び、そ こからエディットしていくのも1つの方法である。ミックスにおけるリバーブ効果は、冒頭で も述べたようにサウンドの世界観を表現するための大事な要素であり、楽曲の (34) や、サウ ンドのキャラクターも、リバーブ効果によって大きく左右される。

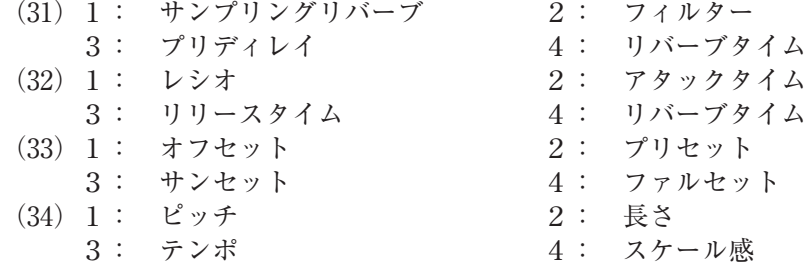

問題 35 Pro Toolsのトランスポートをオンラインにするデフォルトショートカットはどれか、次 の中から選び、番号で答えなさい。

- 1: [Command](Mac)/[Control](Win)+[J]
- $2:$  [Option] (Mac) / [Alt] (Win) + [J]
- $3:$  [Control] (Mac) / [Start] (Win) + [J]
- $4:$  [Shift] + [J]

## 問題 36 ビデオ・モニタリング・ディレイの補正について、適切なものを次の中から選び、番号で 答えなさい。

- 1: ビデオ出力デバイスのディレイは補正できるが、ディスプレイのディレイの補正はでき ない。
- 2: ビデオ出力デバイスのディレイは補正できないが、一部のディスプレイのディレイは補 正できる。
- 3: ビデオ出力デバイスや一部のディスプレイのビデオ出力ディレイは補正できる。
- 4: ビデオ出力デバイスやディスプレイのビデオ出力のディレイは一切補正できない。

問題 37 タイム・スタンプについて適切なものを次の中から選び、番号で答えなさい。

- 1: オンラインでレコーディングされたクリップはすべて、一度グラバー・ツールなどで移 動してしまった場合、元の場所には戻せない。
- 2: オンラインでレコーディングされたクリップはすべて、オーディオがレコーディングさ れた元のSMPTEタイムでタイム・スタンプされる。
- 3: オリジナル・タイム・スタンプは設定で変更することができる。
- 4: ユーザー・タイム・スタンプを作成すると、オリジナル・タイム・スタンプは削除される。
- 問題 38 セッション情報をテキストとしてエクスポートすると、"テキスト・ファイル"として保存 されるが、このテキスト・ファイルに記載されないものはどれか、次の中から選び、番号 で答えなさい。
	- 1: クロスフェード 2: オーディオ・クリップ 3: オーディオ・ファイル 4: 各ウィンドウの構成
- 問題 39 セッション・インポート時にインポートできないものはどれか、次の中から選び、番号で 答えなさい。

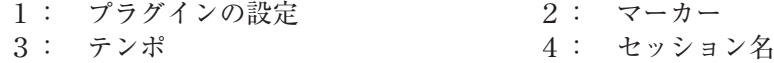

問題 40 下図のスクリーンショットから判断して、リリース・ベロシティの数値が表示されている のはどれか、次の中から選び、番号で答えなさい。

1: A 2: B 3: C 4: D

- **A B** スタート 0:15.018 į エンド 0:15.118 長さ 0:00.100  $\uparrow$ **C** ej. **PXH** Dly  $\sqrt{s}$ 80 Æ **D**
- 問題 41 下図で、グリッド単位はいくつに設定されているか、次の中から選び、番号で答えなさい。
	- 1: 2分音符 2: 4分音符 3: 8分音符 4: 16分音符

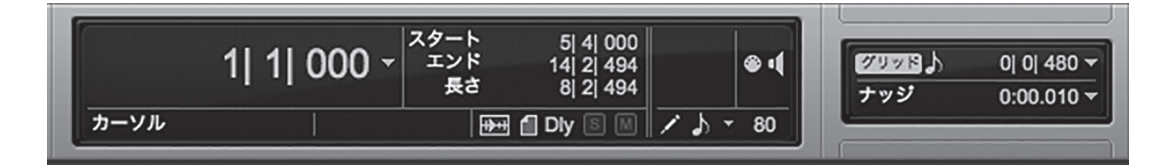

- 問題 42 任意のMIDIトラックをMIDIエディター表示し、任意のノートを選択して [Shift] + [↓ (下 矢印)]キーを押すとどうなるか、次の中から選び、番号で答えなさい。
	- 1: 選択されたMIDIノートの音程がオクターブ下がる。
	- 2: 選択されたMIDIノートのベロシティが下がる。
	- 3: 選択されたMIDIノートの音程が半音上がる。
	- 4: 選択されたMIDIトラックのプログラムバンクが変わる。
- 問題 43 セッション内の一番目に選択されているトラックのメイン・プレイリストを複製するデフォ ルトショートカットはどれか、次の中から選び、番号で答えなさい。
	- 1: [Command] + [Control] (Mac) / [Control] + [Start] (Win) + [\(逆スラッシュ)] 2:  $[Command] + [Control] (Mac) / [Control] + [Start] (Win) + [/((\lambda \bar{\tau} \gamma \bar{\nu} \lambda)]$ 3: [Command] + [Option] (Mac) / [Control] + [Alt] (Win) + [\(逆スラッシュ)] 4:  $[Command] + [Option] (Mac) / [Control] + [Alt] (Win) + [/((\lambda \bar{\tau} \bar{\tau}) \bar{\tau})]$

## 問題 44 楽譜エディター・ウィンドウを開くデフォルトショートカットはどれか、次の中から選び、 番号で答えなさい。

- $1:$  [Command] + [Option] (Mac) / [Control] + [Alt] (Win) + [=]
- 2:  $[Control] + [Option] (Mac) / [Start] + [Alt] (Win) + [ =]$
- 3:  $[Command] + [Option] (Mac) / [Control] + [Alt] (Win) + [/((\lambda \bar{\tau} \gamma \gamma \bar{\nu} \gamma)]$
- 4:  $[Control + [Option] (Mac) / [Start] + [Alt] (Win) + [/((\lambda \bar{\tau} \gamma \gamma \bar{\nu} \gamma)]$

## 問題 45 音声圧縮の代表的な規格のひとつであるMP3は何の略か、次の中から選び、番号で答えな さい。

- 1: MPEG- 4 Audio Layer 3 2: MPEG- 3 Audio Layer 3
- 3: MPEG- 2 Audio Layer 3 4: MPEG- 1 Audio Layer 3

## 問題 46 現在のカーソル位置からセッションのアウト・ポイントまでを選択するデフォルトショー トカットはどれか、次の中から選び、番号で答えなさい。

- $1:$  [Option] + [Shift] + [Return] (Mac) / [Alt] + [Shift] + [Enter] (Win)
- 2:  $[Control] + [Shift] + [Return] (Mac) / [Start] + [Shift] + [Enter] (Win)$
- $3:$  [Shift] + [Return] (Mac) / [Shift] + [Enter] (Win)
- $4:$  [Control] + [Return] (Mac) / [Start] + [Enter] (Win)

## 問題 47 下図のスクリーンショットの状態でtabキーを押すと、どのようにカーソルが移動するか、 次の中から選び、番号で答えなさい。

- 1: クリップのエンド・ポイントに移動する。
- 2: クリップのトランジェントに移動する。
- 3: セッションの先頭に戻る。
- 4: セッションの最後に進む。

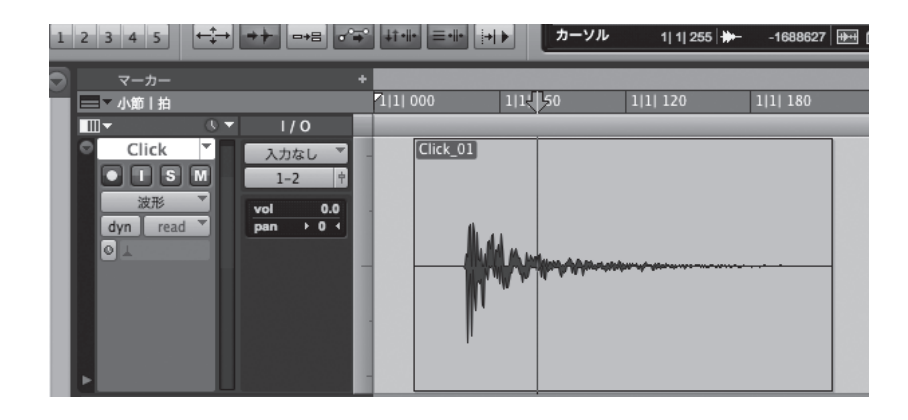

問題 48 次の文の( )の部分に該当する適当な語句を1つ選び、番号で答えなさい。

パン・ポットをセンターに戻すには、()キーを押しながらノブをクリックする。

1:  $[Command (Mac) / [Control] (Win) 2: [Option] (Mac) / [Alt] (Win)$  $3:$  [Shift]  $4:$  [Control](Mac) / [Start](Win)

## 問題 49 新規トラック・ウィンドウで、作成するトラックのモノ・ステレオなどトラックのチャン ネル数を変更するデフォルトショートカットはどれか、次の中から選び、番号で答えなさい。

- 1: [Command] (Mac) / [Control] (Win) + 左右矢印
- 2: [Shift]+ 上下矢印
- 3: [Command] (Mac) / [Control] (Win) + [Shift] + 左右矢印
- 4: [Command](Mac)/[Control](Win)+[Shift]+ 上下矢印

## 問題 50 Pro Toolsのデフォルトキーボードショートカットについて正しいものはどれか、次の中 から選び、番号で答えなさい。

- 1: ショートカットを変更するための専用ソフトウェアがAvidからリリースされているので、 そちらで別途設定する。
- 2: デフォルトショートカットは変更できないので、OSのシステム環境設定で設定する以外 方法はない。
- 3: 設定メニューのキーボードショートカットから変更する。
- 4: オプションメニューのキーボードショートカットから変更する。

# **次ページより中級編(問題 51以降)に続きます。**

## 中 級

- 問題 51 マイク・プリアンプ・ウィンドウにおいて、付いている機能はどれか、次の中から選び、 番号で答えなさい。
	- 1: 指向性の切り換え 2: ウインドスクリーン 3 : インサート インサート インター インサート インサート
- 問題 52 Pro Tools Ultimateで作ることのできるAUX入力は何トラックか、次の中から選び、番 号で答えなさい。
	- 1: 128トラック 2: 160トラック 3: 256トラック 4: 512トラック
- 問題 53 HDXカードが1枚搭載されたHDシステムにおいてHybrid Engineがオフの時、セッショ ンのサンプル・レートを48kHzに設定した時の最大同時 発音/録音ボイス数(モノ・トラッ ク換算)はどれか、次の中から選び、番号で答えなさい。
	- 1: 256ボイス 2: 512ボイス 3: 768ボイス 4: 1024ボイス
- 問題 54 AAEについて、適切なものを次の中から選び、番号で答えなさい。
	- 1: AAEはPro Tools Ultimateとは別にインストールする必要がある。
	- 2: AAEはASIO非対応である。
	- 3: AAEはデジタル・オーディオの録音、再生、プロセッシングを行うリアルタイム・オペレー ティング・システムである。
	- 4: AAEはPro Tools|HDシステムでしか使用できない。
- 問題 55 AUX I/Oについて正しいものはどれか、次の中から選び、番号で答えなさい。
	- 1: Pro Tools Ultimateのみで使用できるAUX入力の機能拡張で、別アプリケーションの音 声出力をPro Toolsに入力できる機能。
	- 2: Pro Tools Ultimateのみで使用できるAudioトラックの機能拡張で、Pro Toolsの音声出力 を別アプリケーションへ入力できる機能。
	- 3: 全てのPro Toolsで使用でき、プレイバックエンジンで設定しているエンジン以外のデバ イスの入出力をPro Tools上で使用できる機能。
	- 4: HDXを用いたPro Tools Ultimateシステムで使用する際はハイブリッドエンジンがオフに なっている必要がある。
- 問題 56 編集ウィンドウ上部に表示されるカーソル値において、表示されるものはどれか、次の中 から選び、番号で答えなさい。
	- 1: 振幅ピーク 2: サンプル・レート 3: ビット・デプス 4: レイテンシー
	-
- 問題 57 トラックを非表示にした時について、最も適切なものを次の中から選び、番号で答えなさい。
	- 1: ソロは解除される。
	- 2: 非表示にしてもプレイバックされる。
	- 3: グループが組まれていても、編集ウィンドウでは操作対象から外れる。対してミックス・ ウィンドウではソロとレコード・イネーブル・スイッチを除き、非表示トラックも操作 対象となる。
	- 4: (1)から(3)のすべて。

## 問題 58 右図のスクリーンショットから判断して、このインストゥルメント・トラックに現在表示 されているカラムは何か、次の中から選び、番号で答えなさい。

- 1: センド・カラムとI/Oカラム
- 2: インストゥルメント・カラムとコメント・カラム
- 3: インストゥルメント・カラムとリアルタイム・プロパティ・ カラム
- 4: インサート・カラムとセンド・カラム

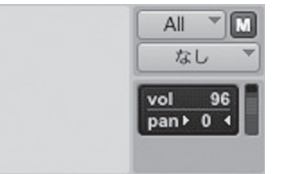

問題 59 メモリー・ロケーションについて、適切なものを次の中から選び、番号で答えなさい。

- 1: ウィンドウ構成と連動して呼び出すことができる。
- 2: ID は変えることができない。
- 3: 最大50 個までメモリー・ロケーションが作成できる。
- 4: 名前は後から編集することができない。

## 問題 60 イン・ポイントの周辺を試聴するための操作として、正しいものを次の中から選び、番号 で答えなさい。

- 1: [Command] (Mac) / [Control] (Win) + [↑ (上矢印)] を押す。
- 2: [Command] (Mac) / [Control] (Win) + [← (左矢印)] を押す。
- 3: 「Shift] + 「→ (右矢印)] を押す。
- 4: [Shift]+[↓(下矢印)]を押す。
- 問題 61 ループ・レコーディングに関する記述のうち適切なものはどれか、次の中から選び、番号 で答えなさい。
	- 1: ループ・レコーディングはMIDIトラックのみで可能であり、オーディオ・トラックでは 不可能である。
	- 2: ループ・レコーディングはディストラクティブに実行されるため、最後の周回のできの 良いテイクだけがキープされる。
	- 3: ループを設定するには、最低10秒以上の長さが必要になる。
	- 4: ループ・レコーディングされたそれぞれのテイクは、オーディオ・クリップ・リストに 表示される。

問題 62 次の文の()の部分に該当する適当な語句を1つ選び、番号で答えなさい。

レコーディング中のMIDIトラックをモニタリングするには、オプションメニューから[( )] を選択しておく。これをオンにすると、コントローラーからMIDIトラックにアサインされてい る装置とチャンネルにMIDIがルーティングされる。

1: MIDIイン 2: MIDIアウト 3: MIDIスルー 4: MIDIマージ

## 問題 63 トラックパンチ・モード、またはディストラクティブ・パンチ・モードで録音ボタンがレコー ディング待ちの時の説明で、最も適切なものを次の中から選び、番号で答えなさい。

- 1: トラックパンチ・モードになっているトラックがないと、トランスポートの録音ボタン は灰色と赤色に点滅する。
- 2: トラックがひとつでもトラックパンチ・モードになっていると、トランスポートの録音 ボタンは青色と赤色に点滅する。
- 3: オーディオ・トラックがひとつでもレコーディングされているときは、トランスポート の録音ボタンは青色に点灯する。
- 4: (1)から(3)のすべて。

## 問題 64 Pro Toolsの録音モードの説明で、正しいものを次の中から選び、番号で答えなさい。

- 1: ディストラクティブ・レコード・モードは既存のクリップの上に録音すると古いデータ はハードディスクから消去される。
- 2: ループ・レコード・モードは特定の範囲をレコーディングとプレイバックを繰り返しな がら何度でもテイクを重ねることができる。
- 3: クイックパンチ・モードは常に破壊録音でパンチイン/アウトができる。
- 4: ノンディストラクティブ・レコード・モードは、既存のクリップの上にレコーディング を重ねても、既存のデータがハードディスクから消去されることなく、新旧両方のオー ディオ・ファイルがハードディスク上に残るが、古いクリップはクリップ・リストから 削除される。

問題 65 再生を停止していないとできない操作はどれか、次の中から選び、番号で答えなさい。

- 1: スクロール設定 2: プラグインのインサート
- 3: アウトプットの変更 4: トラックのコミット

問題 66 ホールファイル・オーディオ・クリップとは何か、次の中から選び、番号で答えなさい。

- 1: 一部が欠落しているクリップ。
- 2: オーディオを録音したりインポートしたり、AudioSuiteプラグインでノンディストラク ティブな処理を行った際に作成されるクリップ。
- 3: 編集の過程で副産物として派生するクリップ。カットした端切れや、パンチ・レコーディ ングによる差し替え部分などが代表的である。
- 4: オリジナルのオーディオ・ファイルが見つからない場合、参照先としているクリップの こと。

## 問題 67 トラックに別のプレイリストをアサインするにはどのような操作を行えばよいか、適切な ものを次の中から選び、番号で答えなさい。

- 1: トラック・ビュー・ウィンドウをクリックしてプレイリストの1つを選択する。
- 2: トラックのプレイリスト・セレクタをクリックして、「他のプレイリスト]サブメニュー 内から、プレイリストの1つを選択する。
- 3: トラックに別のプレイリストをアサインすることはできない。
- 4: [トラック]>[プレイリスト]からプレイリスト・セレクタ・ウィンドウを表示させる。

## 問題 68 下図のように、ループ・トリマー・ツールを使ってクリップをループした後、一番右端の クリップの長さを標準トリマー・ツールで半分にした時どうなるか、次の中から選び、番 号で答えなさい。

- 1: 一番右端のクリップの長さだけが半分になる。
- 2: 全部のクリップの長さが半分になり、全体の長さも結果として半分になる。
- 3: 全部のクリップの長さが半分になるが、全体の長さはそのままになるため、クリップの 個数(ループ数)が倍になる。
- 4: ループ・トリマー・ツールは、クリップごとにトリムできるので、半分にはトリムでき ない。

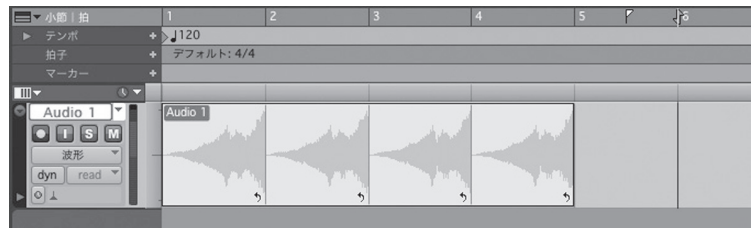

## 問題 69 Pro Tools Ultimateのシステムでビデオ・ファイルをインポートしたが、該当のビデオが 再生されなかった。原因として考えられるのはどれか、次の中から選び、番号で答えなさい。

- 1: インポートしたファイルの拡張子が.mxfだったため。
- 2: Pro Tools Ultimateではビデオ・ファイルは1つしか読み込めない。
- 3: Pro Tools Ultimateではビデオ・トラックは1つしか作成できない。
- 4: インポートしたビデオが貼り付けられたトラックがオフラインになっていたため。

## 問題 70~73 次の文の( )の部分に該当する適当な語句を1つ選び、番号で答えなさい。

「クイックパンチ」モードでは、プレイバック中にトランスポートウィンドウの「レコード」ボ タンをクリック、もしくはレコーディングのショートカットキーを押すだけで、レコードイネー ブルトラックに対しパンチインでき、もう1度行うとパンチアウトできる。

クイックパンチでは(70)で行われるため、前のテイクが消去されることはなく、クリップ上 でパンチインからパンチアウトまでの範囲が自動的に上書きされる。なお、クイックパンチモー ドにおいては、再生を開始した時点から停止するまでオーディオファイルが録音作成されてお り、例えばパンチインしたい場所の8小節前から再生して、パンチインポイントから4小節間 修正し、パンチアウトしてから2小節後にストップさせると、合計(71)が記録される。 よって、 パンチイン/パンチアウトのポイントでつながりが悪かったり、ノイズが発生した場合でも、 それぞれのポイントからクリップを前後してつながりを修正したり、パンチイン/パンチアウ トの範囲外のデータも必要によっては利用することができる。

デフォルトではクロスフェードの長さは0に設定されているが、「Pro Tools 初期設定」のダイ アログボックスの「編集」にある「クイックパンチ/ トラックパンチのクロスフェードの長さ」 で必要に応じて設定することができる。

数値を0に設定した場合は、プレイバック専用に [(72)] のクロスフェードが自動的に設定さ れるようになっている。このクロスフェードは、ハードディスクには記録されないので、実際 はパンチ・ポイントには(73)が残ったままになる。パンチイン/アウト時のみパンチ・ポイ ントに発生する不快なノイズを防ぐためのものである。

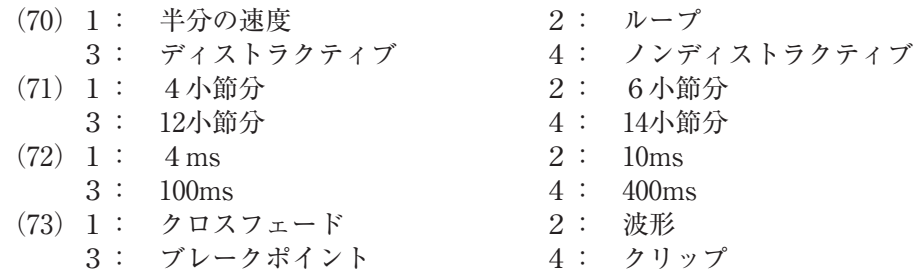

- 問題 74 マスターフェーダーの信号の流れについて、適切なものを次の中から選び、番号で答えな さい。
	- 1: オーディオ・トラックやAUX入力と同様に、インサートはプリ・フェーダーである。
	- 2: オーディオ・トラックやAUX入力とは異なり、インサートはポスト・フェーダーである。
	- 3: インサートしたプラグインごとにポスト・フェーダーとプリ・フェーダー、どちらで処 理をするのか設定できる。
	- 4: プラグイン処理がプリ・フェーダーなので、マスター・ミックス用のディザー・プラグ イン等は使用できない。

## 問題 75 遅延補正がオンの時でも、遅延補正が働かない状態となることがあるが、それはどの状態か、 次の中から選び、番号で答えなさい。

- 1: 外部のAD/DAを持つデジタル機器をインサートした時。
- 2: プラグインをインサートした時。
- 3: ディストラクティブ・パンチがオンの時。
- 4: オーディオ・トラックがREC SAFEになっている時。
- 問題 76 遅延インジケーター(dly)に表示される色の説明として適切なものはどれか、次の中から 選び、番号で答えなさい。
	- 1: 灰色は、トラックの遅延のレポートがバイパスされていることを示している。
	- 2: 青色は、トラックの遅延のレポートが行われており、遅延補正の限界を超えていないこ とを示している。
	- 3: 緑色は、プラグインやハードウェア・インサートによる最も長い遅延をこのトラックが レポートしていることを示している。
	- 4: 遅延インジケーターに色は存在しない。

#### 問題 77 下図の説明として、適切なものを次の中から選び、番号で答えなさい。

- 1: AUX入力は7.1チャンネルで、センドCでBus Aに送られつつ、Bus Aのサブパスである Bus Bにも送られる。
- 2: センドDとアウトプットのMAINパスはAUX1のトラック幅よりも狭いパスで、フォール ドダウン(ダウンミックス)されて送られている。
- 3: アウトプットにアサインされているMAINパスは他のトラックでもアウトプットとしてア サインされている。
- 4: センドDとアウトプットのMAINパスはAUX1のトラック幅よりも広いパスで、アップミッ クスされて送られている。

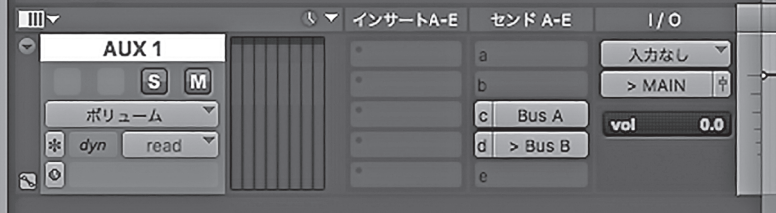

- 問題 78 オーディオ・トラックのインサートの説明で適切なものはどれか、次の中から選び、番号 で答えなさい。
	- 1: オーディオ・トラックのインサートはポスト・フェーダー。
	- 2: オーディオ・トラックのプラグイン・インサートは非アクティブにできない。
	- 3: オーディオ・トラックのインサートはプリ・フェーダー。
	- 4: オーディオ・トラックのインサートはバイパスできない。
- 問題 79 AAX Nativeプラグインについての説明で、適切なものを次の中から選び、番号で答えな さい。
	- 1: ホスト・コンピューターの処理能力が高いほど、より多くのプラグインが使用できる。
	- 2: HDXカードで処理しているので、ホスト・コンピューターの処理能力に関係なく使用で きる。
	- 3: AAX Nativeプラグインは、消すことができないため、注意が必要である。
	- 4: AAX Nativeプラグインは、セッションを止めなければ試聴できない。
- 問題 80 Pro Tools Ultimateでサポートしている外部クロックで、適しているものを次の中から選 び、番号で答えなさい。
	- 1: AES/EBU 2: S-ATA 3: IDE/ATA 4: FireWire
- 問題 81 全トラックのトリム・オートメーションをすべて一時停止にする方法はどれか、次の中か ら選び、番号で答えなさい。
	- 1: オートメーション・ウィンドウで一時停止 (Suspend) ボタンを [Command] (Mac) / [Control](Win)+クリックする。
	- 2: オートメーション・ウィンドウで一時停止 (Suspend) ボタンを [Option] (Mac) / [Alt] (Win)+クリックする。
	- 3: オートメーション・ウィンドウで一時停止(Suspend)ボタンを[Control](Mac)/[Start] (Win)+クリックする。
	- 4: オートメーション・ウィンドウで一時停止(Suspend)ボタンを[Command]+[Option] (Mac) /  $[Control] + [Alt]$  (Win) +クリックする。

## 問題 82 VCAマスター・トラックにオートメーションを表示できるが、オートメーション化できな いものを次の中から選び、番号で答えなさい。

1: ボリューム 2: ボリューム・トリム  $3: 9\pi$  4:  $3\pi$ 

- 問題 83 ディザー・プラグインはどのような時に使用するか、適切なものを次の中から選び、番号 で答えなさい。
	- 1: オーディオ・クリップまたはオーディオ・ファイル全体を処理し変更するのに使用する。
	- 2: オーディオをクオンタイズし、演奏を引き締めたり、1つのノートが少しだけ遅れて再 生されるよう再配置するのに使用する。
	- 3: カセット・テープのような速度変更効果の作成や、ポスト・プロダクション・ワークフロー で時間とピッチ変更をリンクさせるのに使用する。
	- 4: 24-bitのセッションから16-bitのファイルをバウンスするなど、ビット数を落とす場合に 使用する。
- 問題 84 ワードクロックに使用される信号の波形はどれか、次の中から選び、番号で答えなさい。
	- 1: 正弦波 2: 矩形波 3: ノコギリ波 4: 三角波
- 問題 85 アナログからデジタルへの変換時、またはデジタルからアナログへの変換時に、サンプル・ クロックのタイムベースの変動や、規則性の欠如を何と呼ぶか、次の中から選び、番号で 答えなさい。
	- 1: ドロップ・アウト 2: ジッター 3: エラー 4: バグ
- 問題 86 Pro Toolsでサポートされているタイム・スタンプはどれか、次の中から選び、番号で答 えなさい。
	- 1: レコード・タイム・スタンプ 2: ユーザー・タイム・スタンプ 3: プレイ・タイム・スタンプ 4: 編集・タイム・スタンプ
- 問題 87 オーディオ・クリップには適用されるのに対し、ビデオ・クリップには適用されない編集 操作があるが、次の中でオーディオ・クリップ、ビデオ・クリップともに適用される編集 操作はどれか、番号で答えなさい。

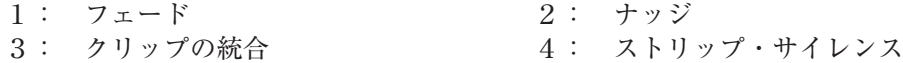

- 問題 88 Pro Tools Ultimateでは、SYNC HDを使用することで、HDシンクに対応可能である。 HDシンクについての記述で、適切なものを次の中から選び、番号で答えなさい。
	- 1: トライ・レベル/三値シンクとも呼ばれる。
	- 2: 二値シンクとも呼ばれる。
	- 3: Hard Diskシンクとも呼ばれる。
	- 4: SDシンクとも呼ばれる。
- 問題 89 SMPTEタイムコード・フレーム・レートの説明で、適切なものを次の中から選び、番号で 答えなさい。
	- 1: オーディオ信号として扱われるLTCと、ビデオ信号に含まれるVITCに分けられる。
	- 2: フレーム・レートは30fpsのみ。
	- 3: 日、時、分、秒、フレームなどの情報を含む信号。
	- 4: MIDIタイムコード(MTC)もSMPTEタイムコードである。
- 問題 90 下図のスクリーンショットで示しているAについて、適切なものを次の中から選び、番号 で答えなさい。
	- 1: 表示されているトラックがオーディオ・トラックで、レコーディング可能であることを 示している。
	- 2: 表示されているトラックがオーディオ・トラックで、レコーディング不可能であること を示している。
	- 3: 表示されているトラックがビデオ・トラックで、青色の時オンラインであることを示し ている。
	- 4: 表示されているトラックがビデオ・トラックで、青色の時オフラインであることを示し ている。

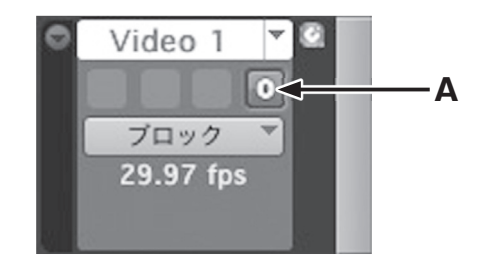

- 問題 91 ビデオ・ファイルを読み込んだ際、ビデオ・トラックが正しいラスターサイズを読み込ま なかった。この時、正しいラスターサイズを指定する手順で正しいものを次の中から選び、 番号で答えなさい。
	- 1: ミックス画面でI/Oを表示させ、Commandキーを押しながら正しいラスターサイズを選 択する。
	- 2: 編集画面でI/O を表示させ、Command キーを押しながら正しいラスターサイズを選択す る。
	- 3: ビデオ・ファイルを読み込み時に設定するため、再度ビデオ・ファイルを読み込み直す。
	- 4: 後で変更はできない。
- 問題 92 別のセッション・ファイルからトラックをインポートする場合の記述として、適切なもの はどれか、次の中から選び、番号で答えなさい。
	- 1: 必ず現在のセッションのオーディオ・フォルダにインポートされる。
	- 2: インポート元のオーディオ・ファイルは参照しかできない。
	- 3: オーディオ・データは現在開いているセッション・フォルダ内のAudio Filesフォルダと は別のフォルダに保存される。
	- 4: トラックのインポートはプラグインもインポートできる。
- 問題 93 HD Nativeが実装されたPro Tools UltimateとPro Toolsでトラックの最大数に違いが ある場合がある。Pro Tools Ultimateで作成したトラックがPro Tools Studioの最大数 を超えてしまった場合、開いた際にどのように処理されるか、次の中から選び、番号で答 えなさい。
	- 1: すべてが使用停止状態となる。
	- 2: トラック名のアルファベット順にAから128個目までがアクティブとなる。
	- 3: ミックス・ウィンドウで左から優先的にアクティブとなる。
	- 4: ミックス・ウィンドウで右から優先的にアクティブとなる。
- 問題 94 MIDI機器には、[IN]、[OUT]、[THRU]と表記されたコネクターが装備されている(一 部機器には3つないものもある)が、このコネクターの種類はどれか、次の中から選び、 番号で答えなさい。

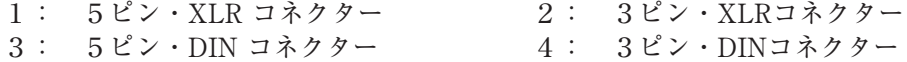

問題 95 下図のスクリーンショットのような状態で、Xpand!2から音がでない理由として、正しい ものを次の中から選び、番号で答えなさい。

- 1: MIDIインプットが正しく設定されていないから。
- 2: MIDIアウトプットが正しく設定されていないから。
- 3: オーディオ・インプットが「入力なし」に設定されているから。
- 4: オーディオ・アウトプットが「出力なし」に設定されているから。

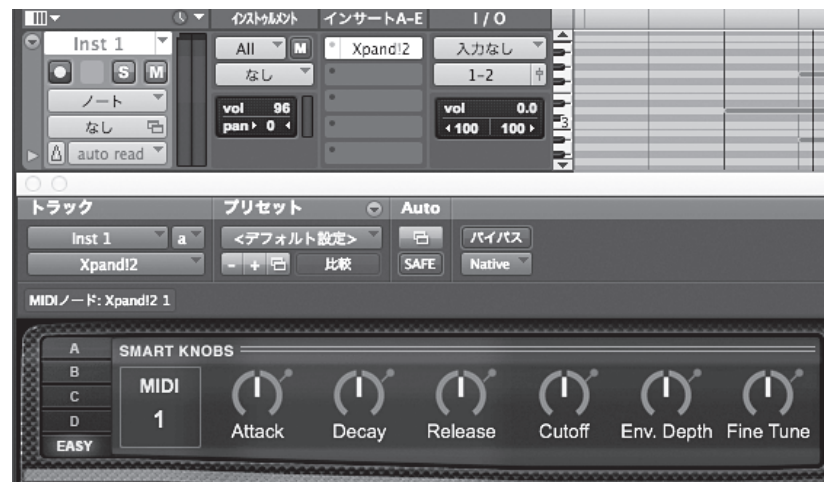

- 問題 96 1つのアウトプット・シグナルを複数のアウトプットバスへとアサインする際に使用する 修飾キーはどれか、次の中から選び、番号で答えなさい。
	- $1:$  [Shift]  $2:$  [Control] (Mac) / [Start] (Win) 3: [Option](Mac)/[Alt](Win) 4: [Command](Mac)/[Control](Win)
- 問題 97 クリップを分割するデフォルトショートカットは[Command](Mac)/[Control](Win) +[E]だが、分割したクリップを戻すショートカットはどれか、次の中から選び、番号で 答えなさい。
	- $1:$  [Command] (Mac) / [Control] (Win) + [A]
	- $2:$  [Command] (Mac) / [Control] (Win) + [H]
	- 3: [Command](Mac)/[Control](Win)+[D]
	- 4: デフォルトショートカットはない。
- 問題 98 下図のスクリーンショットの状態において、デフォルトショートカット[Command] (Mac)/[Control](Win)+[T]を押すとどうなるか、次の中から選び、番号で答えな さい。
	- 1: クリップが3つに分割される。
	- 2: 選択範囲が削除される。
	- 3: 選択範囲以外がトリムされ、選択範囲は残る。
	- 4: 選択範囲がクリップとして保存される。

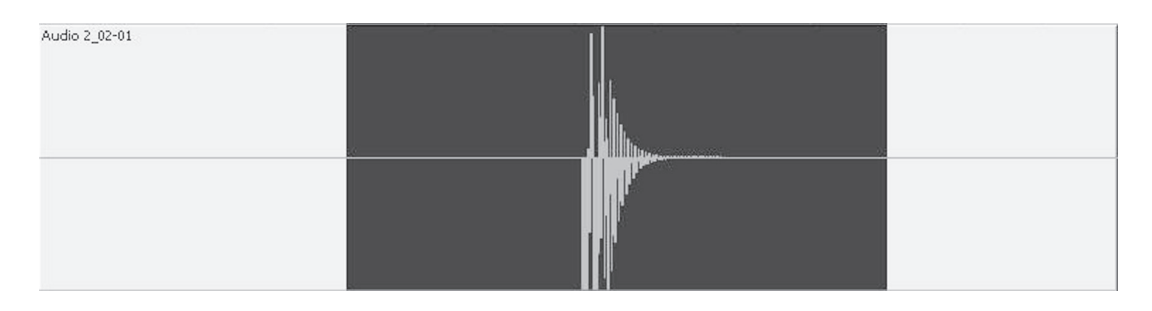

- 問題 99 [表示]メニュー>[編集ウィンドウ]にて選択した表示オプションを編集ウィンドウ上の 該当エリアをクリックすることにより削除することが可能であるが(下図参照)、その時に 使用するデフォルトショートカットキーを次の中から選び、番号で答えなさい。
	- $1:$  [Option] (Mac) / [Alt] (Win)  $2:$  [Shift]
	- 3: [Control](Mac)/[Start](Win) 4: [Command](Mac)/[Control](Win)

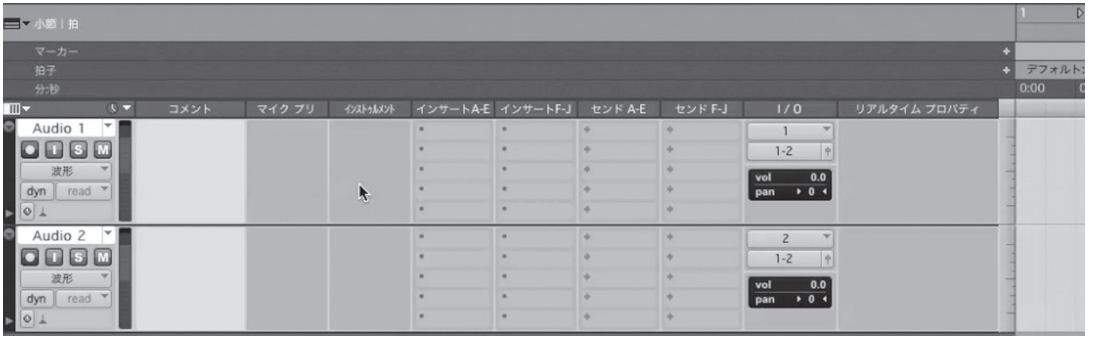

## 問題 100 クリップを同一タイムライン上に繰り返し回数を指定し複製・配置するデフォルトショー トカットはどれか、次の中から選び、番号で答えなさい。

- $1:$  [Command] (Mac) / [Control] (Win) + [R]
- 2:  $\lceil$  Option $\rceil$  (Mac) /  $\lceil$  Alt $\rceil$  (Win) +  $\lceil$ R $\rceil$
- $3:$  [Shift] + [R]
- $4:$  [Control] (Mac) / [Start] (Win) + [R]

## 認定証の交付について

10月上旬、受験者全員に成績証明書および認定証カードを交付いたします。

【団体受験の場合】一括で学校宛に送付します。

【個人受験の場合】直接ご本人に送付します。

認定証の内容

試験結果の認定証は受験者の合否を判定するものではなく、受験者の現在の能力的位置を 判断することを基本としていますので、各自の正答数によりA~Eランクが認定されます。 また、初級・中級に大別された各分野別の成績証明書も交付致します。

一般社団法人 日本音楽スタジオ協会 略称「JAPRS」

TEL :03-3200-3650

E-mail:japrs@japrs.or.jp

URL :https://www.japrs.or.jp

この試験の模範解答は9月下旬からJAPRSホームページで御覧頂ける予定です。